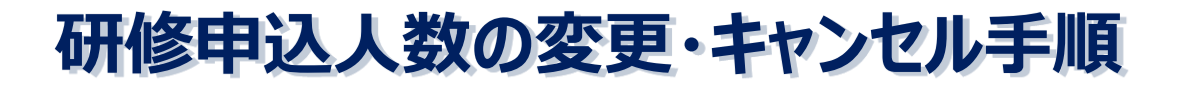

■「練馬福祉人材育成・研修センター」で検索もしくは、 「https://www.nerima-carenet.jp/」からログインできます。

https://www.nerima-carenet.jp/

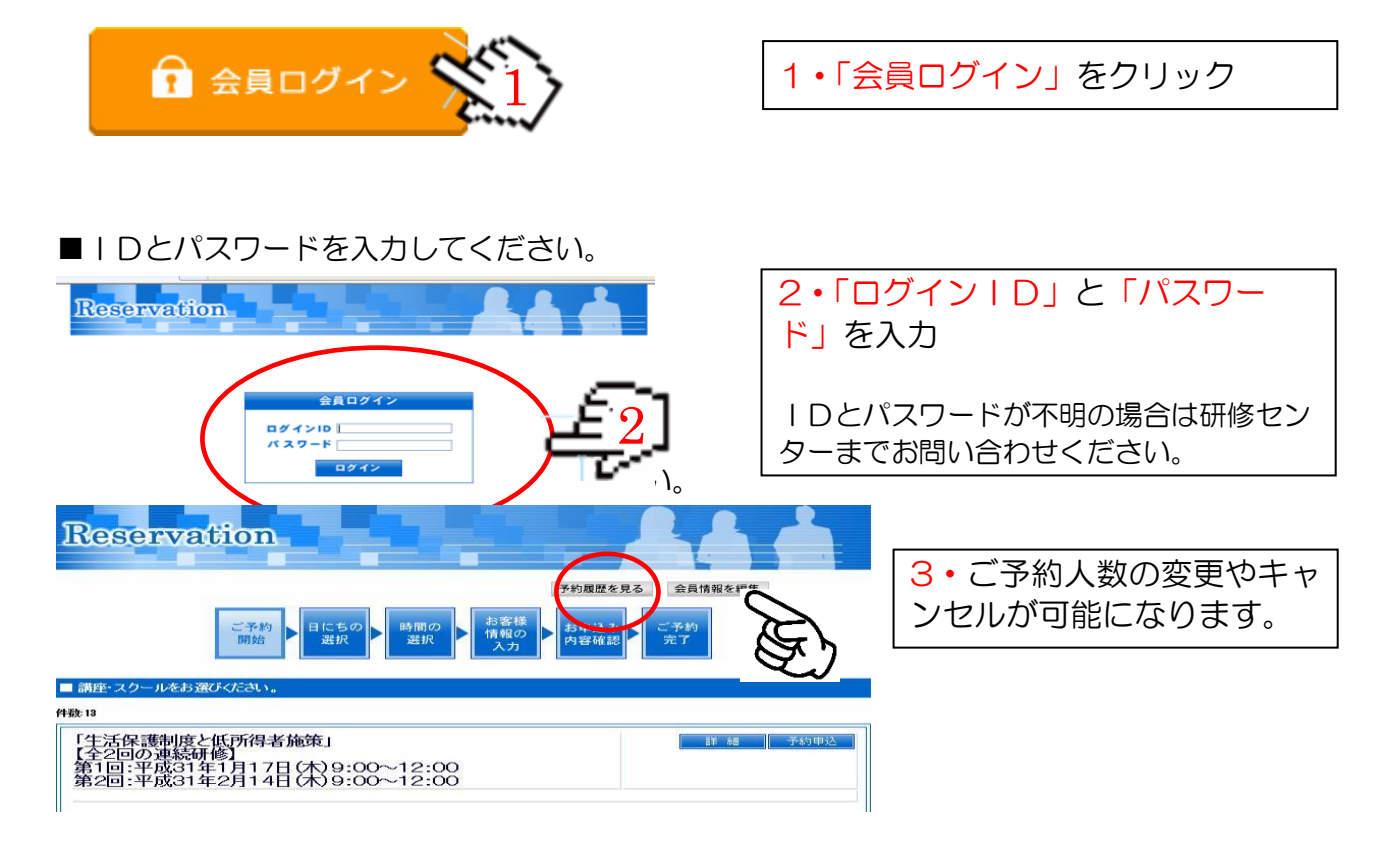

## ■変更希望研修の「詳細」をクリックしてください。

予約する 会員情報を編集

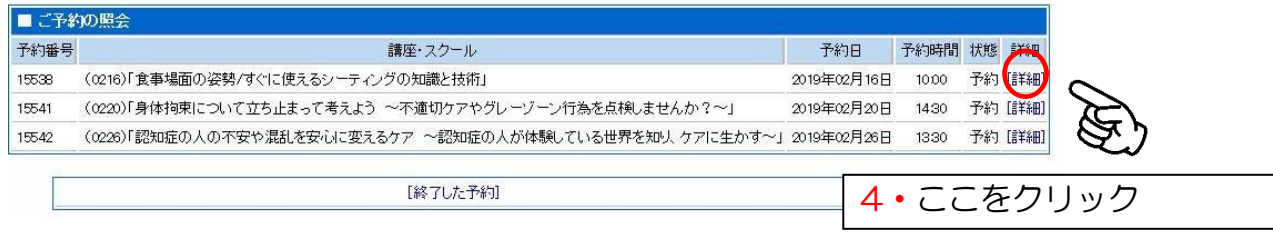

## ■ご予約人数の変更の場合

## 

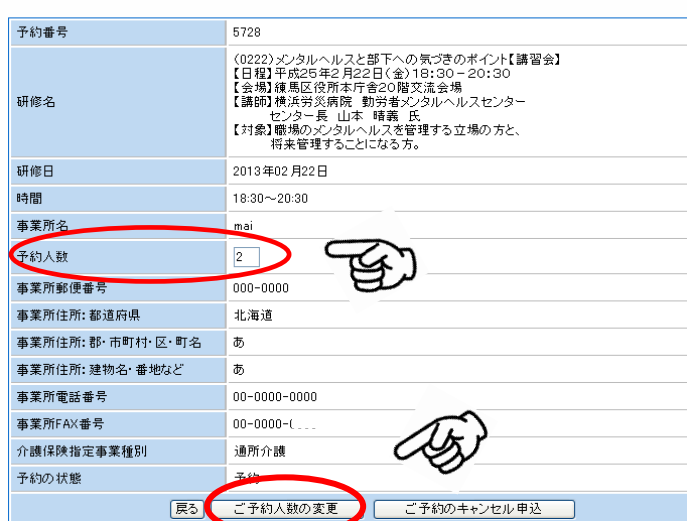

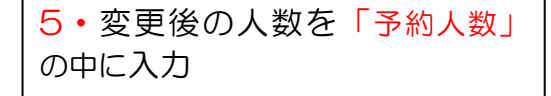

6・「ご予約人数の変更」をクリッ ク

■ご予約人数の変更ができました。

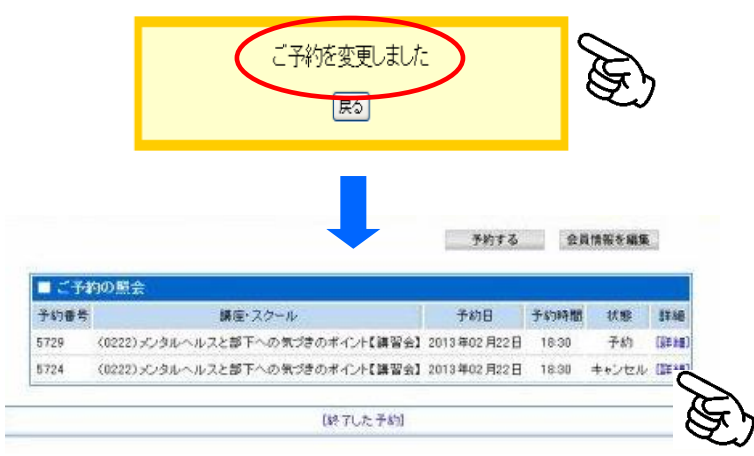

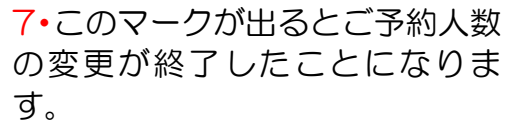

8・この画面に戻るとご予約人数 の変更が完了となります。

## ■ご予約キャンセルの場合

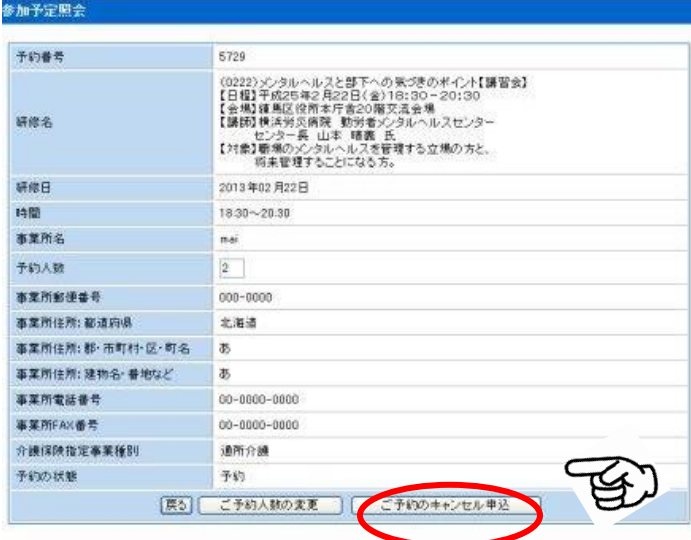

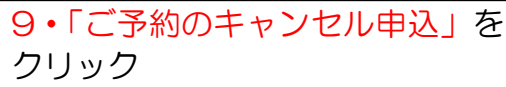

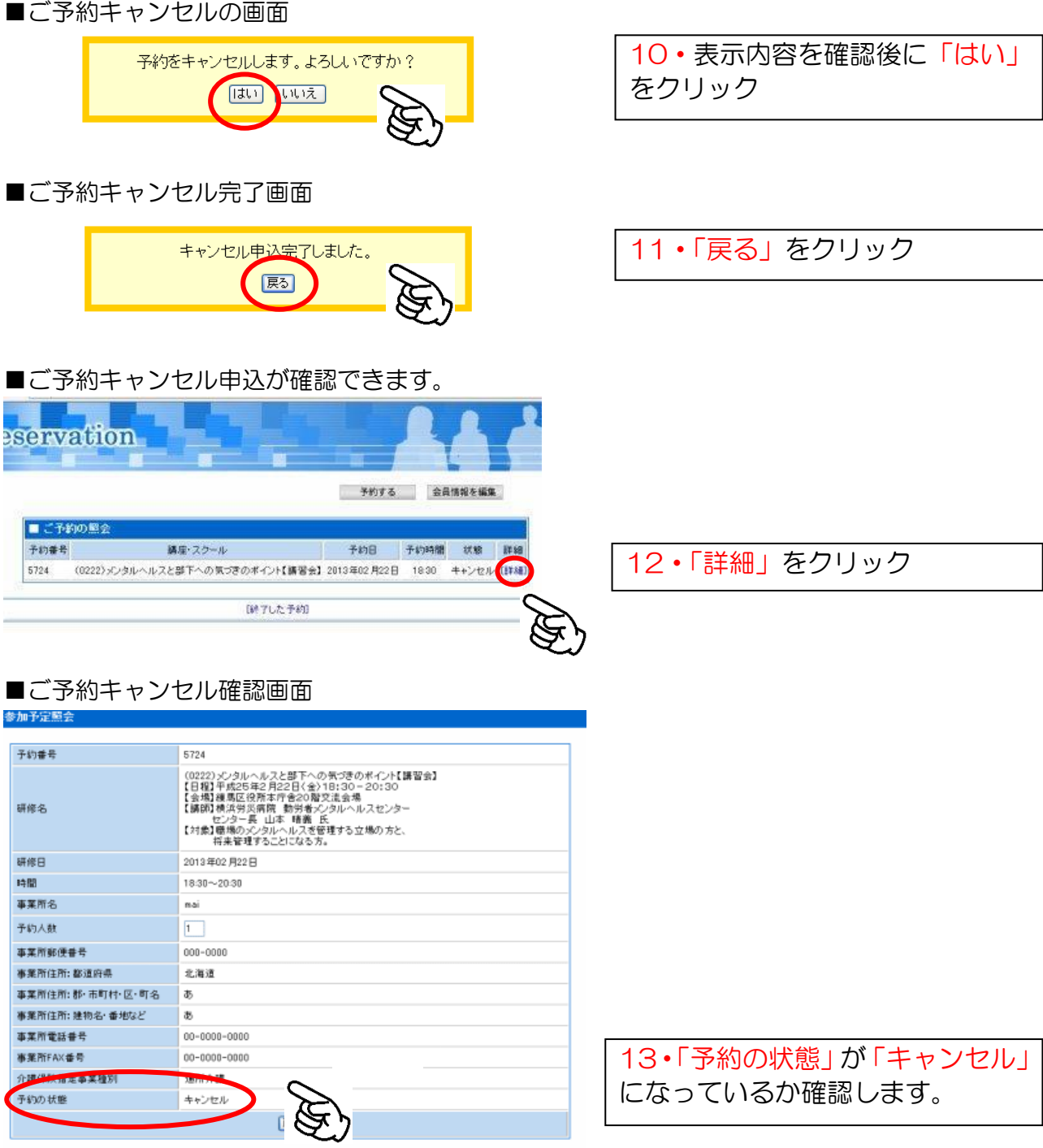